$\alpha$ 

# Template AAST<sub>F</sub>X PASP Article with Examples: v6.3.1<sup>[∗](#page-0-0)</sup>

JEFFREY G. MANGUM $\mathbb{D}^1$ 

<sup>2</sup> (PASP EDITOR-IN-CHIEF)

DANIEL FABRICANT **D** 2,3

<sup>1</sup> National Radio Astronomy Observatory North American ALMA Science Center 520 Edgemont Road Charlottesville, VA 22903, USA <sup>2</sup> Smithsonian Astrophysical Observatory PASP Associate Editor

## <sup>10</sup> ABSTRACT

 This example manuscript is intended to serve as a tutorial and template for authors to use when writing their own PASP Journal articles. This template is a modified version of the AASTEX Template for submissions to AAS Journals: [https://www.overleaf.com/latex/templates/](https://www.overleaf.com/latex/templates/aastex-template-for-submissions-to-aas-journals-apj-aj-apjs-apjl-psj-rnaas/vwyggrqvhcgz) [aastex-template-for-submissions-to-aas-journals-apj-aj-apjs-apjl-psj-rnaas/vwyggrqvhcgz.](https://www.overleaf.com/latex/templates/aastex-template-for-submissions-to-aas-journals-apj-aj-apjs-apjl-psj-rnaas/vwyggrqvhcgz) The manuscript includes a history of AASTEX and includes figure and table examples to illustrate these features. Information on features not explicitly mentioned in the article can be viewed in the manuscript comments or more extensive online documentation. Authors are welcome to replace the text, tables, figures, and bibliography with their own and submit the resulting manuscript to the PASP peer review system. The first lesson in the tutorial is to remind authors that PASP has a 300 word limit for the abstract<sup>a</sup>). If you exceed this length we may rescind the manuscript and ask you to re-write it. This abstract has 144 words.

 $Keywords:$  Classical Novae  $(251)$  — Ultraviolet astronomy $(1736)$  — History of astronomy $(1868)$  — Interdisciplinary astronomy(804)

## <sup>24</sup> 1. INTRODUCTION

 LaT<sub>E</sub>X<sup>[1](#page-0-1)</sup> is a document markup language that is particularly well suited for the publication of mathematical and scientific articles [\(Lamport](#page-8-0) [1994\)](#page-8-0). LaTEX was written in 1985 by Leslie Lamport who based it on the TEX typesetting <sub>27</sub> language which itself was created by Donald E. Knuth in 1978. In 1988 a suite of LaT<sub>EX</sub> macros were developed to investigate electronic submission and publication of AAS Journal articles [\(Hanisch & Biemesderfer](#page-8-1) [1989\)](#page-8-1). Shortly <sup>29</sup> afterwards, Chris Biemesdefer merged these macros and more into a LaT<sub>E</sub>X 2.08 style file called AAST<sub>E</sub>X. These early AASTEX versions introduced many common commands and practices that authors take for granted today. Substantial revisions were made by Lee Brotzman and Pierre Landau when the package was updated to v4.0. AASTeX v5.0, written in 1995 by Arthur Ogawa, upgraded to LaTEX 2e which uses the document class in lieu of a style file. Other improvements to version 5 included hypertext support, landscape deluxetables and improved figure support to facilitate electronic submission. AASTEX v5.2 was released in 2005 and introduced additional graphics support plus new mark up to identifier astronomical objects, datasets and facilities.

 In 1996 Maxim Markevitch modified the AAS preprint style file, aaspp4.sty, to closely emulate the very tight, two column style of a typeset Astrophysical Journal article. The result was emulateapj.sty. A year later Alexey Vikhlinin

<span id="page-0-1"></span><http://www.latex-project.org/>

<span id="page-0-0"></span><sup>∗</sup> Released on March, 1st, 2021

<sup>&</sup>lt;sup>a)</sup> Abstracts for Publications of the Astronomical Society of the Pacific are limited to 300 words

 took over development and maintenance. In 2001 he converted emulateapj into a class file in LaTEX 2e and in 2003 Vikhlinin completely rewrote emulateapj based on the APS Journal's RevTEX class.

 During this time emulateapj gained growing acceptance in the astronomical community as it filled an author need to obtain an approximate number of manuscript pages prior to submission for cost and length estimates. The tighter typeset also had the added advantage of saving paper when printing out hard copies.

<sup>43</sup> The emulateapj class file has proven to be extremely popular with authors. An analysis of submitted LaT<sub>E</sub>X manuscripts in 2015 revealed that ∼65% either called emulateapj or have a commented emulateapj classfile call indicating it was used at some stage of the manuscript construction. Clearly authors want to have access to a tightly typeset version of the article when corresponding with co-authors and for preprint submissions.

 When planning the next AASTEX release the popularity of emulateapj played an important roll in the decision to <sup>48</sup> drop the old base code and adopt and modify emulateapj for AAST<sub>E</sub>X v6.+ instead. The change brings AAST<sub>E</sub>X <sup>49</sup> inline with what the majority of authors are already using while still delivering new and improved features. AASTEX v6.0 through v6.31 were written by Amy Hendrickson. The release dates were January 2016 (v6.0), October 2016  $_{51}$  (v6.1), January 2018 (v6.2), June 2019 (v6.3), and March 2020 (v6.31) respectively.

 The rest of this article provides information and examples on how to create your own PASP Journal manuscript with v6.31. The next section describes the different manuscript styles available and how they differ from past releases. Section [3](#page-1-0) describes table and figure placement. Specific examples of a table, Section [3.1,](#page-2-0) and a figure, Section [3.2,](#page-2-1) are also provided. The last section, [4,](#page-4-0) shows how recognize software and external data as first class references in the manuscript bibliography. An appendix is included for additional information readers might find useful. More [d](http://journals.aas.org/authors/aastex.html)ocumentation is embedded in the comments of this LaTEX file and in the online documentation at [http://journals.](http://journals.aas.org/authors/aastex.html) [aas.org/authors/aastex.html.](http://journals.aas.org/authors/aastex.html)

## <sup>59</sup> 2. MANUSCRIPT STYLES

 The default style in AASTEX v6.31 is a tight single column style, e.g. 10 point font, single spaced. The single column style is very useful for article with wide equations. It is also the easiest to style to work with since figures and tables, see Section [3,](#page-1-0) will span the entire page, reducing the need for address float sizing.

To invoke a two column style similar to the what is produced in the published PDF copy use

# \documentclass[twocolumn]{aastex631}.

 Note that in the two column style figures and tables will only span one column unless specifically ordered across both with the "\*" flag, e.g.

```
70 \begin{figure*} ... \end{figure*},
71 \begin{table*} ... \end{table*}, and
72 \begin{deluxetable*} ... \end{deluxetable*}.
```
This option is ignored in the onecolumn style.

 Some other style options are outlined in the commented sections of this article. Any combination of style options can be used.

 $\pi$  Authors are required to provide line numbering in the manuscript. Line numbering makes it easier for the review to references specific places in the manuscript. This functionality has been built into AASTeX since v6.0. The <sup>79</sup> linenumbers style option invokes the lineno style file to number each article line in the left margin.

 There is also a new modern option that uses a Daniel Foreman-Mackey and David Hogg design to produce stylish, single column output that has wider left and right margins. It is designed to have fewer words per line to improve <sup>82</sup> reader retention. It also looks better on devices with smaller displays such as smart phones.

<span id="page-1-0"></span> The anonymous option will prevent the author and affiliations from being shown in the compiled pdf copy. This option allows the author to keep this critical information in the latex file but prevent the reviewer from seeing it during peer review if dual anonymous review (DAR) is requested. Likewise, acknowledgments can also be hidden if placed in the new \begin{acknowledgments} ... \end{acknowledgments} environment. Advice for anonymizing your  $\mu$  manuscript for DAR is provided at https://journals.aas.org/manuscript-preparation/ $\#$ dar.

 Floats are non-text items that generally can not be split over a page. They also have captions and can be numbered <sup>90</sup> for reference. Primarily these are figures and tables but authors can define their own. LaT<sub>E</sub>X tries to place a float where indicated in the manuscript but will move it later if there is not enough room at that location, hence the term  $\mathcal{L}$  "float".

 Authors are encouraged to embed their tables and figures within the text as they are mentioned. Please do not place the figures and text at the end of the article as was the old practice. Editors and the vast majority of referees find it much easier to read a manuscript with embedded figures and tables.

 Depending on the number of floats and the particular amount of text and equations present in a manuscript the ultimate location of any specific float can be hard to predict prior to compilation. It is recommended that authors not spend significant time trying to get float placement perfect for peer review. The PASP journal publisher has sophisticated typesetting software that will produce the optimal layout during production.

 For authors that do want to take the time to optimize the locations of their floats there are some techniques that can be used. The simplest solution is to placing a float earlier in the text to get the position right but this option will break down if the manuscript is altered. A better method is to force LaTEX to place a float in a general area with the use of 103 the optional [placement specifier] parameter for figures and tables. This parameter goes after  $\begin{bmatrix} \text{begin} 1 & 1 & 0 \\ 0 & 1 & 0 \\ 0 & 0 & 0 \end{bmatrix}$  \begin{table}, and \begin{deluxetable}. The main arguments the specifier takes are "h", "t", "b", and "!". These tell LaTEX to place the float here (or as close as possible to this location as possible), at the top of the page, and at 106 the bottom of the page. The last argument, "!", tells LaT<sub>EX</sub> to override its internal method of calculating the float position. A sequence of rules can be created by using multiple arguments. For example, \begin{figure}[htb!] tells LaTEX to try the current location first, then the top of the page and finally the bottom of the page without regard to what it thinks the proper position should be. Many of the tables and figures in this article use a placement specifier to set their positions.

111 Note that the LaTEX tabular environment is not a float. Only when a tabular is surrounded by  $\begin{bmatrix} \begin{bmatrix} \begin{bmatrix} \end{bmatrix} & \begin{bmatrix} \end{bmatrix} & \begin{bmatrix} \end{bmatrix} & \begin{bmatrix} \end{bmatrix} & \begin{bmatrix} \end{bmatrix} & \begin{bmatrix} \end{bmatrix} & \begin{bmatrix} \end{bmatrix} & \begin{bmatrix} \end{bmatrix} & \begin{bmatrix} \$  $\ldots$  \end{table} is it a true float and the rules and suggestions above apply.

 In AASTeX v6.31 all deluxetables are float tables and thus if they are longer than a page will spill off the bottom. Long deluxetables should begin with the \startlongtable command. This initiates a longtable environment. Authors might have to use \clearpage to isolate a long table or optimally place it within the surrounding text.

### <span id="page-2-0"></span> $\frac{116}{116}$  3.1. Tables

 Tables can be constructed with LaTEX's standard table environment or the AASTEX's deluxetable environment. The deluxetable construct handles long tables better but has a larger overhead due to the greater amount of defined mark up used set up and manipulate the table structure. The choice of which to use is up to the author.

 Tables longer than 250 data lines and complex tables should only have a short example table with the full data set available in the machine readable format. The machine readable table will be available in the HTML version of the article with just a short example in the PDF. Authors are required to indicate in the table comments that the data in machine readable format in the full article. Authors are encouraged to create their own machine readable tables using the online tool at <http://authortools.aas.org/MRT/upload.html> but the data editors will review and edit all <sup>125</sup> submissions prior to publication.

 Full details on how to create the different types of tables are given in the AASTeX guidelines at [http://journals.aas.](http://journals.aas.org/authors/aastex.html) [org/authors/aastex.html](http://journals.aas.org/authors/aastex.html)

## 3.1.1. Splitting a table into multiple horizontal components

 PASP is electronic with no print version, so there is no reason why tables can not be as wide as authors need them to be. However, there are some artificial limitations based on the width of a print page. The old way around this limitation was to rotate into landscape mode and use the smallest available table font sizes, e.g. \tablewidth, to get the table to fit. Unfortunately, this was not always enough but now there is a new way to break a table into two or three components so that it flows down a page by invoking a new table type, splittabular or splitdeluxetable. Within these tables a new "B" column separator is introduced. Much like the vertical bar option, "|", that produces a vertical table lines the new "B" separator indicates where to Break a table. Up to two "B"s may be included.

 Table [1](#page-3-0) shows how to split a wide deluxetable into three parts with the \splitdeluxetable command. The 137 \colnumbers option is on to show how the automatic column numbering carries through the second table component.

<span id="page-2-1"></span>

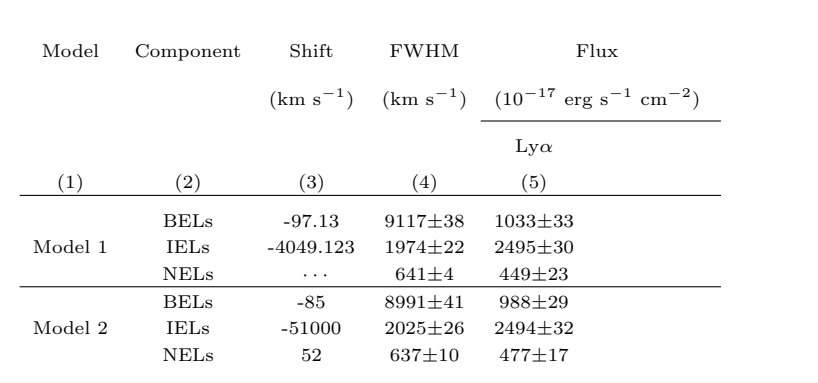

<span id="page-3-0"></span>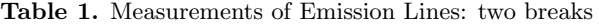

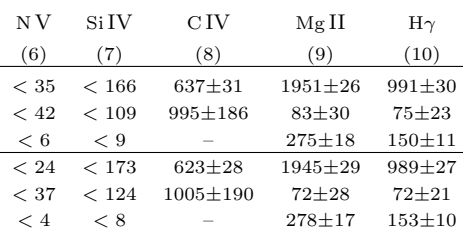

| $H\beta$    | $H\alpha$    | He I         | $Pa\gamma$   |
|-------------|--------------|--------------|--------------|
| (11)        | (12)         | (13)         | (14)         |
| $3502 + 42$ | $20285 + 80$ | $2025 + 116$ | $1289 + 107$ |
| $130 + 25$  | $357 + 94$   | $194 + 64$   | $36 + 23$    |
| $313 + 12$  | $958 + 43$   | $318 + 34$   | $151 + 17$   |
| $3498 + 37$ | $20288 + 73$ | $2047 + 143$ | $1376 + 167$ |
| $113 + 18$  | $271 + 85$   | $205 + 72$   | $34 + 21$    |
| $317 + 15$  | $969 + 40$   | $325 + 37$   | $147 + 22$   |

NOTE—This is an example of how to split a deluxetable. You can split any table with this command into two or three parts. The location of the split is given by the author based on the placement of the "B" indicators in the column identifier preamble. For more information please look at the new AASTEX instructions.

 Authors can include a wide number of different graphics with their articles but encapsulated postscript (EPS) or portable document format (PDF) are encouraged. These range from general figures all authors are familiar with to new enhanced graphics that can only be fully experienced in HTML. The later include figure sets, animations and interactive figures. All enhanced graphics require a static two dimensional representation in the manuscript to serve as the example for the reader. All figures should include detailed and descriptive captions. These captions are absolutely critical for readers for whom the enhanced figure is inaccessible either due to a disability or offline access. Figure [1](#page-4-1) shows Figure 3 from [Kwitter & Henry](#page-8-2) [\(2022\)](#page-8-2), "Planetary Nebulae: Sources of En-

<sup>146</sup> lightenment" as an example of the insertion of figures in a PASP article. The primary com-<sup>147</sup> mand for creating figures is the \includegraphics command. Full details can be found <sup>148</sup> [https://en.wikibooks.org/wiki/LaTeX/Importing](https://en.wikibooks.org/wiki/LaTeX/Importing_Graphics#Including_graphics) Graphics#Including graphics.

## <sup>149</sup> <sup>3.3</sup>. Enhanced graphics

<sup>150</sup> Enhanced graphics have an example figure to serve as an example for the reader and the full graphical item available <sup>151</sup> in the published HTML article. This includes Figure sets, animations, and interactive figures. The Astronomy Image <sup>152</sup> Explorer [\(http://www.astroexplorer.org/\)](http://www.astroexplorer.org/) provides access to all the figures published in the AAS Journals since they

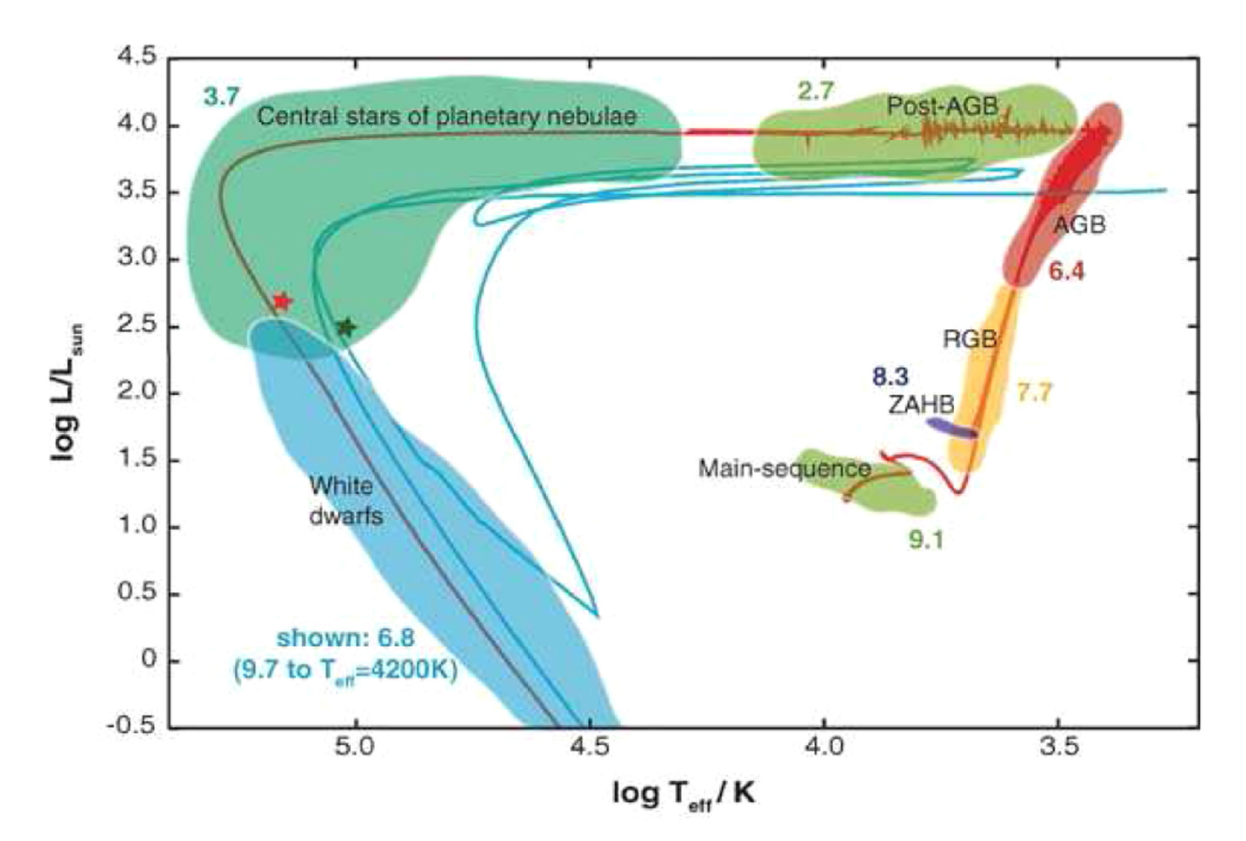

<span id="page-4-1"></span>Figure 1. Hertzsprung–Russell diagram of a complete evolutionary track for a 2  $M_{\odot}$  solar-metallicity star from the main sequence to the white dwarf phase. From Kwitter  $\&$  Henry [\(2022\)](#page-8-2).

 offered an electronic version which was in the mid 1990s. You can filter image searches by specific terms, year, journal, or type. The type filter is particularly useful for finding all published enhanced graphics. As of May 2022 there are over 4500 videos, 1600 figure sets, and 125 interactive figures. Authors should review the AASTeX guidebook at <http://journals.aas.org/authors/aastex/aasguide.html> to see how to represent these enhanced graphics in their own manuscripts.

<span id="page-4-0"></span>

# 4. SOFTWARE AND THIRD PARTY DATA REPOSITORY CITATIONS

 PASP would like to encourage authors to change software and third party data repository references from the current standard of a footnote to a first class citation in the bibliography. As a bibliographic citation these important references will be more easily captured and credit will be given to the appropriate people.

 The first step to making this happen is to have the data or software in a long term repository that has made these items available via a persistent identifier like a Digital Object Identifier (DOI). Guidance on how to properly cite the software you use in your PASP article can be found in the PASP author instructions at [https://iopscience.iop.org/journal/1538-3873/page/instructions](https://iopscience.iop.org/journal/1538-3873/page/instructions_for_authors#citation) for authors#citation. More extensive guidance, in- cluding a list of repositories that satisfy the persistent DOI criteria, plus each one's pros and cons, can be found at [https://github.com/AASJournals/Tutorials/tree/master/Repositories.](https://github.com/AASJournals/Tutorials/tree/master/Repositories)

In the bibliography the format for data or code follows this format:

author year, title, version, publisher, prefix:identifier

 [Corrales](#page-8-3) [\(2015\)](#page-8-3) provides a example of how the citation in the article references the external code at [https://doi.org/10.5281/zenodo.15991.](https://doi.org/10.5281/zenodo.15991) Unfortunately, bibtex does not have specific bibtex entries for these types of references so the "@misc" type should be used. The Repository tutorial explains how to code the "@misc" type correctly. The most recent aasjournal.bst file, available with AASTEX v6, will output bibtex "@misc" type properly.

We thank all the people that have made this AASTeX what it is today. This includes but not limited to August Muench, Bob Hanisch, Chris Biemesderfer, Lee Brotzman, Pierre Landau, Arthur Ogawa, Maxim Markevitch, Alexey Vikhlinin and Amy Hendrickson. Also special thanks to David Hogg and Daniel Foreman-Mackey for the new "modern" style design. Considerable help was provided via bug reports and hacks from numerous people including Patricio Cubillos, Alex Drlica-Wagner, Sean Lake, Michele Bannister, Peter Williams, and Jonathan Gagne. 176 177 178 179 180

# 181 Facilities: HST(STIS), Swift(XRT and UVOT), AAVSO, CTIO:1.3m, CTIO:1.5m, CXO

182 Software: astropy [\(Astropy Collaboration et al.](#page-8-4) [2013,](#page-8-4) [2018\)](#page-8-5), Cloudy [\(Ferland et al.](#page-8-6) [2013\)](#page-8-6), Source Extractor [\(Bertin](#page-8-7) <sup>183</sup> [& Arnouts](#page-8-7) [1996\)](#page-8-7)

### <sup>184</sup> APPENDIX

# 185 A. APPENDIX INFORMATION

<sup>186</sup> Appendices can be broken into separate sections just like in the main text. The only difference is that each appendix 187 section is indexed by a letter  $(A, B, C, etc.)$  instead of a number. Likewise numbered equations have the section letter <sup>188</sup> appended. Here is an equation as an example.

#### $I = \frac{1}{\sqrt{R}}$  $1 + d_1^{P(1+d_2)}$  $I = \frac{P(1 + A_1)}{P(1 + A_2)}$  (A1)

<sup>190</sup> Appendix tables and figures should not be numbered like equations. Instead they should continue the sequence from <sup>191</sup> the main article body.

## 192 B. AUTHOR PUBLICATION CHARGES

 PASP is a hybrid open access journal. Authors have the option to pay article publication charge (APC) to publish their article on an open access basis under a Creative Commons Attribution (CC BY) license. Additionally, PASP is [s](https://iopscience.iop.org/journal/1538-3873/page/publication-charges)upported in part by page charges. The current cost for publication charges is available at [https://iopscience.iop.org/](https://iopscience.iop.org/journal/1538-3873/page/publication-charges) [journal/1538-3873/page/publication-charges.](https://iopscience.iop.org/journal/1538-3873/page/publication-charges)

# <sup>197</sup> C. ROTATING TABLES

198 The process of rotating tables into landscape mode is slightly different in AAST<sub>E</sub>Xv6.31. Instead of the \rotate <sup>199</sup> command, a new environment has been created to handle this task. To place a single page table in a landscape mode 200 start the table portion with  $\begin{equation} \mathbf{h} \end{equation}$  and end with  $\end{equation}$  start the table portion with  $\begin{equation} \mathbf{h} \end{equation}$ 

 Tables that exceed a print page take a slightly different environment since both rotation and long table printing are 02 required. In these cases start with  $\begin{cases} \frac{1}{\alpha} \text{ and } \theta \end{cases}$  and end with  $\end{cases}$  rable 2 is an example of a multi-page, rotated table. The \movetabledown command can be used to help center extremely wide, 204 landscape tables. The command  $\text{two}-\text{1}$  in will move any rotated table down 1 inch.

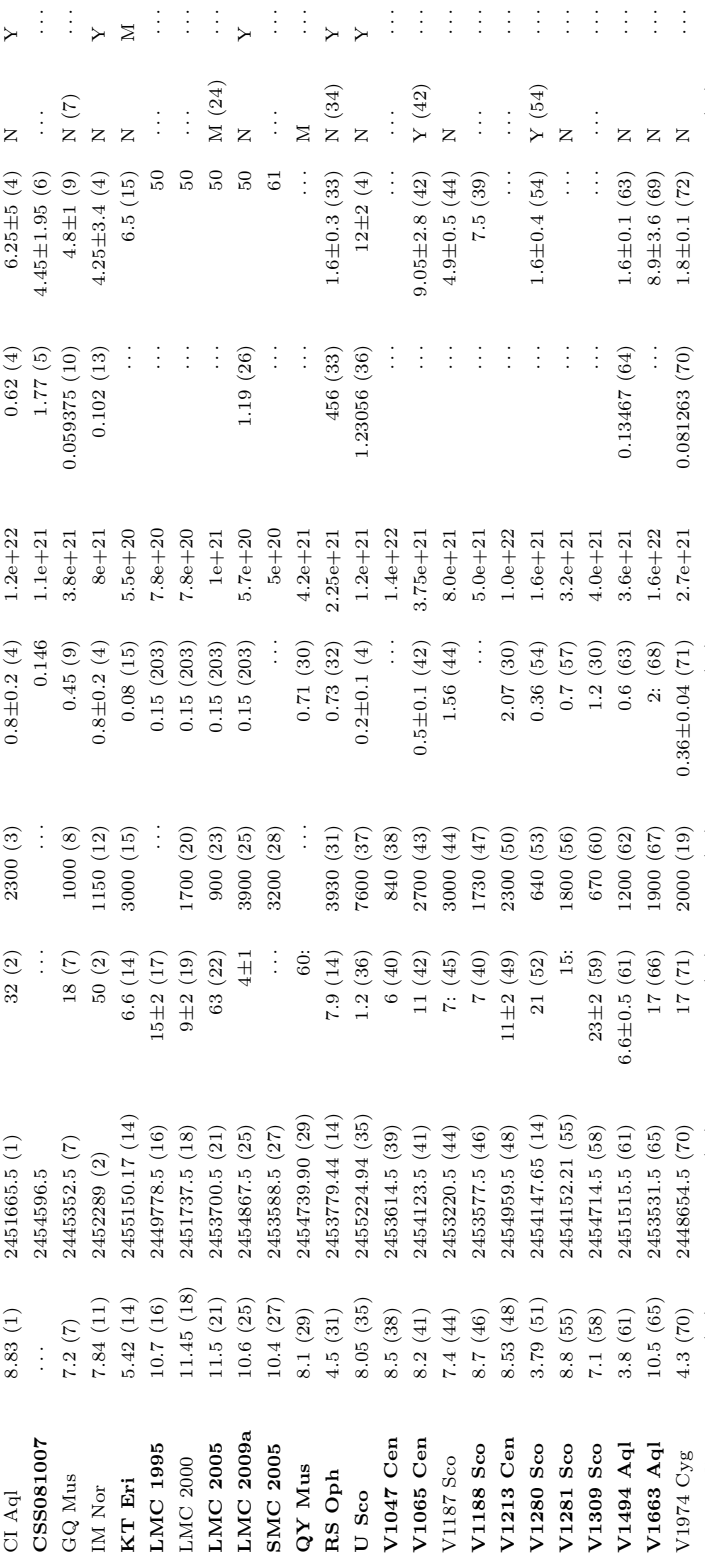

U Sco

V2361 Cyg 9.3 (73) 2453412.5 (73) 6 (40) 3200 (74) 1.2: (75) 7.0e+21 · · · · · · Y (40) · · · V2362 Cyg 7.8 (76) 2453831.5 (76) 9 (77) 1850 (78) 0.575±0.015 (79) 4.4e+21 0.06577 (80) 7.75±3 (77) Y (81) · · · V2467 Cyg 6.7 (82) 2454176.27 (82) 7 (83) 950 (82) 1.5 (84) 1.4e+22 0.159 (85) 3.1±0.5 (86) M (87) · · ·  $\mathbf{V2454534.2}$  (88)  $\mathbf{V2454534.2}$  (88)  $\mathbf{V2454534.2}$  (88)  $\mathbf{V2454534.2}$  (1.0e+22  $\mathbf{V2454534.2}$  ... V2491 Cyg 7.54 (91) 2454567.86 (91) 4.6 (92) 4860 (93) 0.43 (94) 4.7e+21 0.09580: (95) 10.5 (96) N M V2487 Oph 9.5 (97) 2450979.5 (97) 6.3 (98) 10000 (98) 0.38±0.08 (98) 2.0e+21 · · · 27.5±3 (99) N (100) Y (101) V2540 Oph 8.5 (102) 2452295.5 (102) · · · · · · · · · 2.3e+21 0.284781 (103) 5.2±0.8 (103) N · · · … (gor)N … ... 17.+eg s (gor)τr (for)09.9 i07 (for)8.82.zs\$P7 (for)r r H dd SLSZ -V2576 Oph 9.2 (106) 2453832.5 (106) 8: 1470 (106) 0.25 (107) 2.6e+21 · · · · · · N · · · V2615 Oph 8.52 (108) 2454187.5 (108) 26.5 (108) 800 (109) 0.9 (108) 3.1e+21 · · · 3.7±0.2 (108) Y (110) · · · V2670 Oph 9.9 (111) 2454613.11 (111) 15: 600 (112) 1.3: (113) 2.9e+21 · · · · · · N (114) · · ·  $V2671$  Oph  $11.1$  (115)  $2454617.5$  (115) 8: 1210 (116)  $2.0$  (117)  $3.3e+21$   $\cdots$   $\cdots$   $M$  (117)  $\cdots$ 

3200 (74)

 $6(40)$ 

2453412.5 (73) 2453831.5 (76)

 $9.3(73)$  $7.8(76)$ 

V2361 Cyg V2362 Cyg V2467 Cyg V2468 Cyg

 $0.575 \pm 0.015$  (79)  $1.5(84)$ 

1850 (78)

 $(2\angle)$ 6

 $(68)$   $22.0$  $0.43(94)$ 

1000 (88) 4860 (93) 10000 (98)

 $10:$ 

 $4.6(92)$ 

2454567.86 (91)

 $6.3(98)$ ÷

950 (82)

 $7\ (83)$ 

2454176.27 (82)

 $6.7(82)$  $7.4(88)$ 

2454534.2 (88)

 $0.38 \pm 0.08$  (98)

 $7.0e + 21$  $4.4e + 21$  $1.4e + 22$  $1.0e + 22$  $4.7e + 21$  $2.0e + 21$  $2.3e + 21$ 

 $1.2: (75)$ 

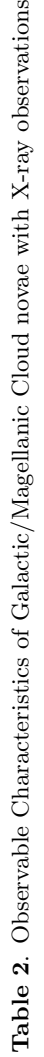

ions

Name  $V_{max}$  Date t2  $E(B-V)$   $N_H$  Period Period Dust? RN?

 $\mathrm{E}(\mathrm{B}\text{-}\mathrm{V})$  $(mag)$ 

 $\ensuremath{\mathrm{FWHM}}$ 

Date  $\left( \text{JD} \right)$ 

 ${\cal V}_{max}$ 

Name

 $(mag)$ 

 $\rm{CI}$  Aql

 $\rm IM$   $\rm Nor$ 

RN?

 $_{\rm Dust?}$ 

 $\Box$ 

Period  $\widehat{d}$ 

 $\left( \text{kpc}\right)$ 

 $\frac{1}{2}$ 

 $\overline{Y}$ 

 $\vdots$ 

 $\ddot{Y}$ 

 $\vdots$ 

 $\geq$ 

 $\vdots$  $\frac{1}{2}$   $\vdots$ 

 $\ddot{ }$ 

 $\vdots$ 

 $\ddot{ }$ 

 $\frac{1}{2}$  $\frac{1}{2}$  $\vdots$ ÷,

 $\ddot{ }$ 

(mag) (JD) (d) (km s−1) (mag) (cm−2) (d) (kpc)

 $(km s<sup>-1</sup>)$ 

 $\widehat{d}$  $\mathbf{t}_2$ 

 $\rm (cm^{-2})$  $_{\rm N_H}$ 

Table 2 continued on next page **Table 2** continued on next page

<span id="page-6-0"></span>7

 $\mathbf{Y}$  (101)

 $N(100)$ 

 $27.5 \pm 3$  (99)

 $\vdots$ 

 $\geq$ 

 $\overline{z}$  $\overline{z}$ 

> $\frac{1}{2}$  $10.5(96)$

 $\frac{1}{2}$ 

 $\overline{z}$ 

 $5.2 \pm 0.8$  (103)

0.284781 (103)

 $N~(105)$ 

 $\vdots$ 

 $\frac{1}{2}$  $\vdots$  $\vdots$ 

 $3.3e + 21$ 

 $1.4(105)$  $0.25(107)$  $0.9(108)$  $1.3: (113)$ 

560 (104) 1470 (106) 800 (109) 600 (112)

**20:** 

2453778.8 (104) 2453832.5 (106) 2454187.5 (108)

11.1 $(104)$ 

 $9.2(106)$ 

V2576 Oph V2615 Oph

2452295.5 (102) 2450979.5 (97)

 $9.5(97)$ 

8.5 (102)

V2540 Oph

V2575 Oph

 $7.54(91)$ 

V2491 Cyg V2487 Oph  $\dot{\infty}$ 

26.5 (108)

Ì

÷

 $2.6e + 21$  $3.1e + 21$  $2.9e + 21$  $3.3e + 21$ 

 $\vdots$  $\vdots$ 

 $\overline{z}$ 

 $\frac{1}{2}$ 

 $3.7 \pm 0.2$  (108)

 $\vdots$ 

 $N(114)$  $\mathbf{Y}$  (110)

 $\frac{1}{2}$ 

 $\frac{1}{4}$ 

 $\frac{1}{2}$ 

 $2.0(117)$ 

 $1210(116)$ 

 $15:$  $\ddot{\infty}$ 

2454613.11 (111)

8.52 (108)

2454617.5 (115)

 $11.1(115)$ 

 $9.9(111)$ 

V2670 Oph

V2671 Oph

 $\frac{1}{2}$ 

 $M(117)$ 

 $\frac{1}{2}$ 

 $\vdots$ 

 $\frac{1}{2}$ 

 $\vdots$  $\vdots$ 

 $\vdots$ 

 $\vdots$ 

 $\frac{1}{2}$  $\frac{1}{2}$ 

 ${\cal Y}$  (40)

 $\vdots$  $7.75 \pm 3(77)$   $\frac{1}{2}$  $\frac{1}{2}$ 

 $3.1 \pm 0.5(86)$ 

 $\frac{1}{2}$ 

 $\mathbf{Y}$  (81)  $M(87)$ 

 $0.06577(80)$  $0.159(85)$  $0.242(90)$  $0.09580: (95)$ 

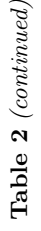

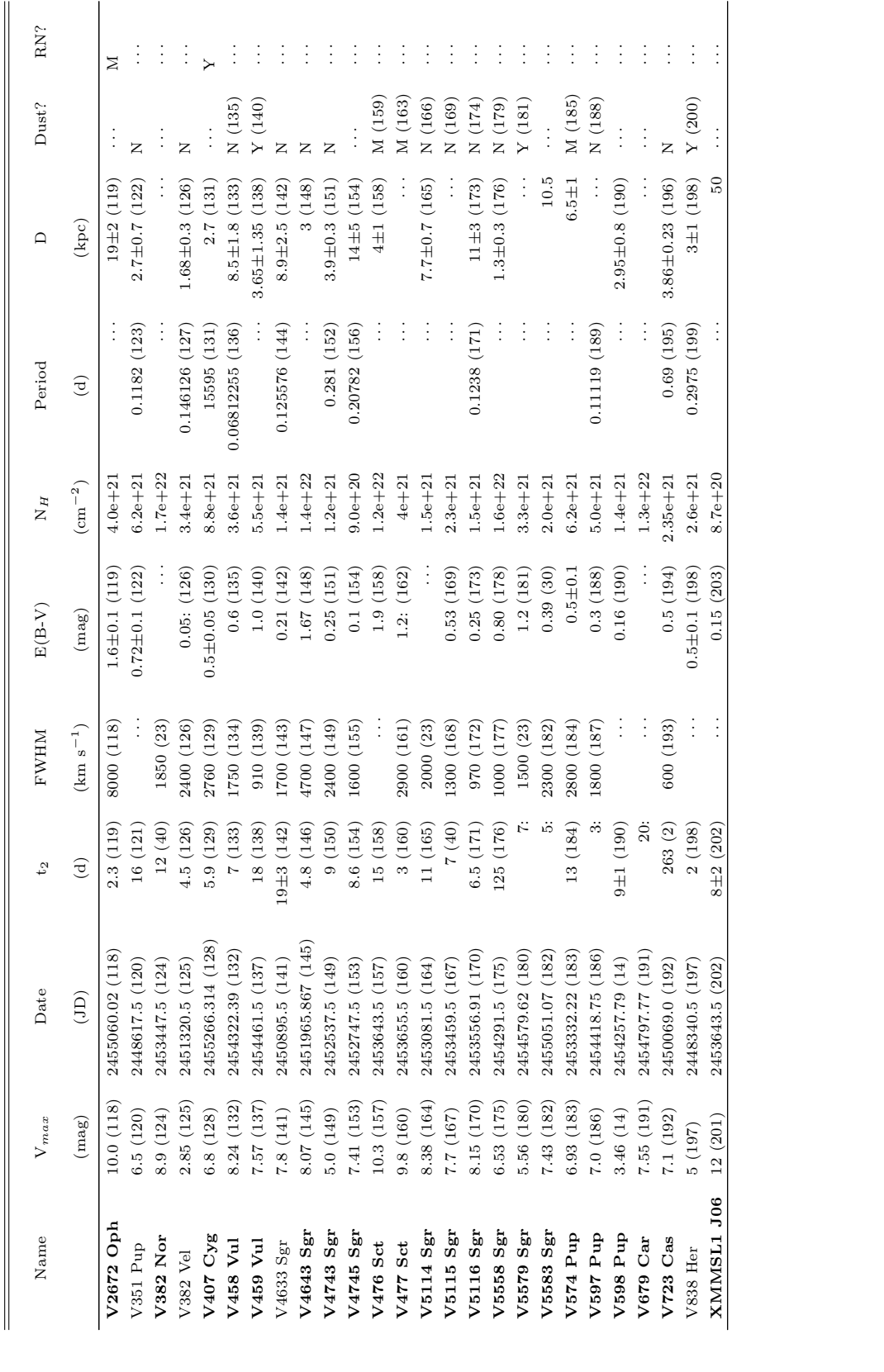

205 A handy "cheat sheet" that provides the necessary LaT<sub>EX</sub> to produce 17 different types of tables is available at [http://journals.aas.org/authors/aastex/aasguide.html#table](http://journals.aas.org/authors/aastex/aasguide.html#table_cheat_sheet) cheat sheet.

## D. USING CHINESE, JAPANESE, AND KOREAN CHARACTERS

 Authors have the option to include names in Chinese, Japanese, or Korean (CJK) characters in addition to the English name. The names will be displayed in parentheses after the English name. The way to do this in AASTeX is to use the CJK package available at [https://ctan.org/pkg/cjk?lang=en.](https://ctan.org/pkg/cjk?lang=en) Further details on how to implement this and solutions for common problems, please go to [https://journals.aas.org/nonroman/.](https://journals.aas.org/nonroman/)

## REFERENCES

- <span id="page-8-4"></span>Astropy Collaboration, Robitaille, T. P., Tollerud, E. J.,
- et al. 2013, A&A, 558, A33,
- doi: [10.1051/0004-6361/201322068](http://doi.org/10.1051/0004-6361/201322068)
- <span id="page-8-5"></span>215 Astropy Collaboration, Price-Whelan, A. M., Sipőcz, B. M.,
- et al. 2018, AJ, 156, 123, doi: [10.3847/1538-3881/aabc4f](http://doi.org/10.3847/1538-3881/aabc4f)
- <span id="page-8-7"></span>Bertin, E., & Arnouts, S. 1996, A&AS, 117, 393,
- doi: [10.1051/aas:1996164](http://doi.org/10.1051/aas:1996164)
- <span id="page-8-3"></span>Corrales, L. 2015, ApJ, 805, 23,
- doi: [10.1088/0004-637X/805/1/23](http://doi.org/10.1088/0004-637X/805/1/23)
- <span id="page-8-6"></span>Ferland, G. J., Porter, R. L., van Hoof, P. A. M., et al.
- 2013, RMxAA, 49, 137. <https://arxiv.org/abs/1302.4485>
- <span id="page-8-1"></span>Hanisch, R. J., & Biemesderfer, C. D. 1989, in BAAS, 780
- <span id="page-8-2"></span> Kwitter, K. B., & Henry, R. B. C. 2022, PASP, 134, 022001, doi: [10.1088/1538-3873/ac32b1](http://doi.org/10.1088/1538-3873/ac32b1)
- <span id="page-8-0"></span>Lamport, L. 1994, LaTeX: A Document Preparation
- System, 2nd edn. (Addison-Wesley Professional)